## **[Deklaracja IFT-1R/IFT-1](https://pomoc.comarch.pl/optima/pl/2023_5/index.php/dokumentacja/deklaracja-ift-1rift-1/)**

Firmy wypłacające zagranicznym osobom fizycznym należności opodatkowane zryczałtowanym podatkiem dochodowym, po zakończeniu roku muszą sporządzić informację IFT-1R. Jeden wzór formularza służy do sporządzania informacji IFT-1 (na żądanie podatnika) i informacji rocznej IFT-1R. Rodzaj informacji określa się poprzez skreślenie w oznaczeniu formularza IFT-1R/IFT-1.

Deklaracja IFT-1R jest domyślną deklaracją w programie **Comarch ERP Optima**, naliczenie deklaracji IFT-1 możliwe jest z poziomu deklaracji PIT pracownika, wybierając z menu dostępnych opcji

przy ikonie

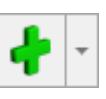

W celu obliczenia deklaracji IFT-1R/IFT-1 dla konkretnej osoby, należy:

- 1. Wyświetlić Listę pracowników (*Płace i Kadry /Kadry*),
- 2. Ustawić kursor na danym nazwisku,

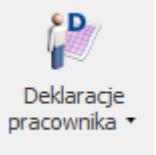

- 3. Kliknąć ikonę **imiestnicze i po rozwinięciu menu wybrać** *Deklaracje PIT*. Pojawi się **Lista deklaracji danego pracownika.**
- 4. W polu **Okres od /do** należy podać okres, za jaki będzie obliczana deklaracja. Program proponuje domyślnie cały rok poprzedni w stosunku do roku z daty systemowej.
- 5. W polu Lista deklaracji należy wybrać IFT-1R/IFT-1,
- 6. Następnie kliknąć **(† 1988**), pojawi się formularz deklaracji IFT-1R/IFT-1.
- 7. W sekcji *Cel złożenia formularza* domyślnie zaznaczony jest **Złożenie deklaracji**. W przypadku, gdy jest to korekta deklaracji należy samodzielnie zmienić na

## **Korekta deklaracji**.

- 8. Po przejściu na drugą zakładkę formularza można zmienić informację o adresie pracownika pobieranym do deklaracii.
- 9. Po naciśnięciu **Przelicz** deklarację formularz zostanie wypełniony zgodnie z naliczonymi w danym okresie składnikami.
- 10. Ostatecznie zapisać obliczoną deklarację.

W przypadku, gdy **adres zamieszkania** jest różny od adresu zameldowania (*F*ormularz danych kadrowych/ zakładka **[Ogólne]**) i ma być wykazywany na deklaracji, należy:

- 1. Na Formularzu danych kadrowych z menu ikony wybrać **Dodatkowe dane kadrowe**,
- 2. Uzupełnić adres zamieszkania (pole obligatoryjne to **Kod pocztowy**).

8

- 3. Zaznaczyć parametr Adres zamieszkania zamiast adresu zameldowania na deklaracji PIT,
- 4. Zapisać formularz pracownika.
- 5. Obliczyć deklarację IFT-1R/IFT-1.

Deklarację IFT-1R/IFT-1 można wydrukować indywidualnie tj. z poziomu **Formularza obliczonej deklaracji** IFT‑1R/**IFT-1**.

Z poziomu **Listy deklaracji** IFT-1R/**IFT-1** pracownika dostępny

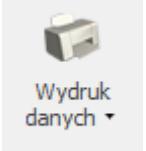

jest wydruk . **Lista deklaracji** IFT-1R/**IFT-1** lista dotychczas wygenerowanych deklaracji – zawiera ona dane identyfikacyjne pracownika, informację o wyliczonych deklaracjach, okresie, jaki dotyczą, wersji i ich stanie (obliczone/zatwierdzone).

**Istnieje możliwość przesłania deklaracji IFT-1R/IFT-1 drogą**

**elektroniczną. Szczegóły opisane zostały w artykule [E-](https://pomoc.comarch.pl/optima/pl/2023_5/index.php/dokumentacja/opt056-eksport-e-deklaracji-oraz-import-upo/)[Deklaracje](https://pomoc.comarch.pl/optima/pl/2023_5/index.php/dokumentacja/opt056-eksport-e-deklaracji-oraz-import-upo/)** oraz w biuletynie **[OPT056-Eksport e-Deklaracji oraz](https://pomoc.comarch.pl/optima/pl/2023_5/index.php/dokumentacja/opt056-eksport-e-deklaracji-oraz-import-upo/) [import UPO](https://pomoc.comarch.pl/optima/pl/2023_5/index.php/dokumentacja/opt056-eksport-e-deklaracji-oraz-import-upo/)**

## **[Deklaracja PIT-8C](https://pomoc.comarch.pl/optima/pl/2023_5/index.php/dokumentacja/deklaracja-pit-8c/)**

Deklaracja roczna PIT-8C wystawiana jest dla osób, które uzyskały przychody podlegające opodatkowaniu, ale od których nie potrącono podatku (zaliczek miesięcznych). Między innymi dotyczy osób zarejestrowanych jako bezrobotni i skierowanych na staż (otrzymują świadczenia integracyjne).

Na PIT-8C automatycznie wliczane są wypłaty, które w definicji typu wypłaty w polu **Pozycja na deklaracji PIT** mają ustawione "PIT-8C. Przychody, o których mowa w art.20 ust.1 ustawy".

Dotyczy wersji: **2019.2.1** Uwaga Deklaracja PIT-8C w wersji 8 obowiązywała do 31.12.2018 r. Od 1.01.2019 r. przychody o których mowa w art.20 ust. 1 ustawy oraz przychody z tytułu stypendiów należy wykazywać w deklaracji PIT-11. W związku ze zmianą zakresu danych wykazywanych na deklaracji PIT-8C nie jest już obsługiwana w programie. W celu obliczenia **deklaracji PIT-8C** dla konkretnej osoby, należy:

1. Wyświetlić Listę pracowników (Płace i Kadry /Kadry),

2. Ustawić kursor na danym nazwisku,

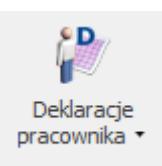

3. Kliknąć ikonę **ie siemom i po rozwinięciu menu wybrać** Deklaracje PIT. Pojawi się **Lista deklaracji** danego pracownika.

4. W polu **Okres od /do** – należy podać okres, za jaki będzie obliczana deklaracja. Program proponuje domyślnie cały rok poprzedni w stosunku do roku z daty systemowej.

5. W polu **Lista deklaracji** należy wybrać **PIT-8C**,

6. Następni kliknąć **II**, pojawi się okno, na którym należy podać okres, za który ma być utworzona deklaracja oraz określić cel złożenia zeznania.

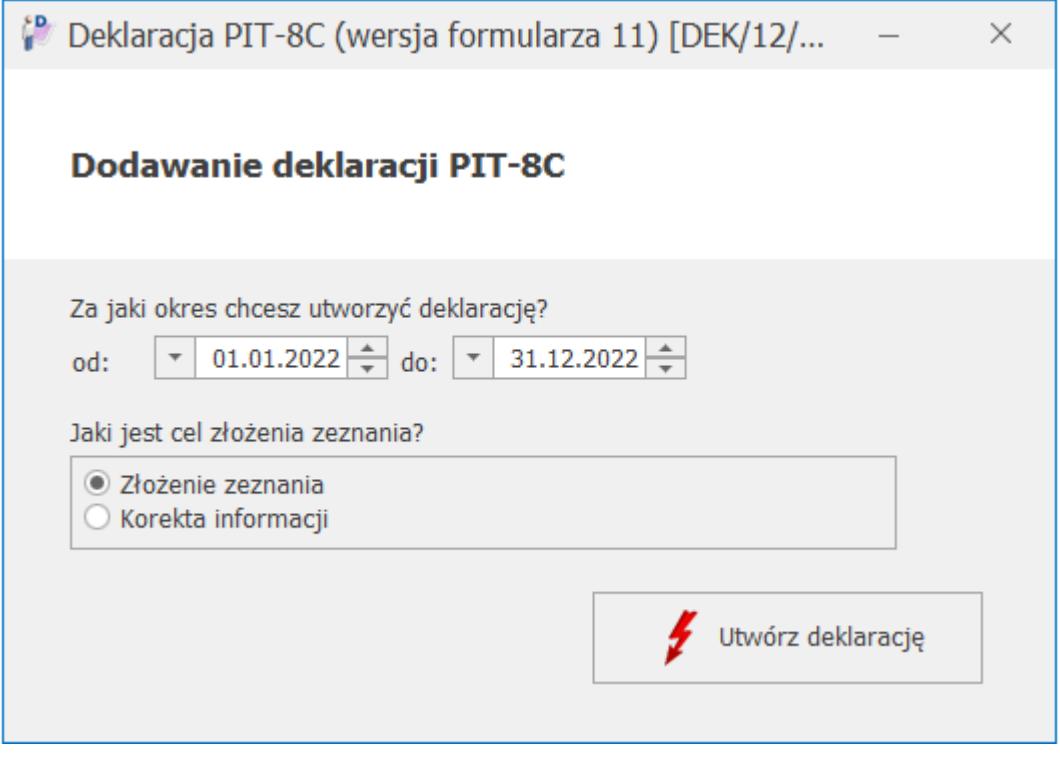

7. Po naciśnięciu ikony

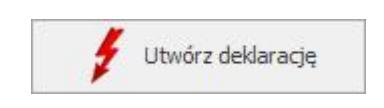

deklaracja PIT-8C otwiera się w aplikacji **Comarch**

**Deklaracje Podatkowe.**

Jeżeli na deklaracji nie uzupełniono wszystkich wymaganych pól to podczas próby zapisania formularza wyświetlany jest komunikat: *Niektóre pola nie zostały uzupełnione. Popraw błędy na formularzu*.

Wydruki deklaracji PIT -8C są dostępne z poziomu otwartego

吕 formularza deklaracji pod przyciskiem  $\Box$  oraz seryjnie z poziomu listy pracowników oraz listy deklaracji pracowników.

Podgląd wydruku deklaracji dostępny jest z poziomu otwartego

formularza deklaracji pod przyciskiem .

Wysyłka deklaracji do systemu e-Deklaracje, odbiór UPO i wydruk UPO są dostępne z poziomu okna '*Lista deklaracji PIT'* konkretnego pracownika oraz seryjnie z okna '*Deklaracje PIT pracowników'*. Podczas wysyłki deklaracji jest ona automatycznie zamykana, dlatego nie ma już konieczności blokowania. Jeśli Użytkownik chce nadal oznaczać deklaracje jako Zamknięte można to wykonać z poziomu okna *'Lista deklaracji pracowników'* lub z poziomu *'Lista deklaracji PIT'* pracownika za pomocą opcji Zablokuj deklarację dostępnej w

menu pod prawym przyciskiem myszy .

W przypadku, gdy **adres zamieszkania** jest różny od adresu zameldowania (Formularz danych kadrowych*/* zakładka **[Ogóle]**) i ma być wykazywany na deklaracji, należy:

Na Formularzu danych kadrowych wybrać **Dodatkowe dane kadrowe**,

Uzupełnić adres zamieszkania (pole obligatoryjne to Kod pocztowy),

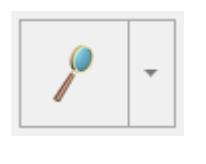

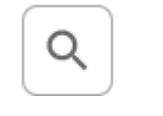

- Na formularzu danych kadrowych na zakładce **[Nr ident./Podatki]** zaznaczyć parametr **Adres zamieszkania zamiast adresu zameldowania na deklaracji PIT**,
- Zapisać formularz pracownika,
- Ponownie utworzyć deklarację PIT-8C.

## **[Załącznik PIT-R](https://pomoc.comarch.pl/optima/pl/2023_5/index.php/dokumentacja/zalacznik-pit-r/)**

PIT-R generowany jest jako załącznik do deklaracji PIT-11. Załącznik PIT-R jest dostępny z poziomu formularza deklaracji PIT-11 w sekcji Załączniki.

Na załączniku PIT-R wykazywane są przychody pracownika, które w konfiguracji mają ustawioną pozycję na deklaracji PIT:

- PIT-11 7. Czynności związane z pełnieniem obowiązków społecznych,
- PIT-8B 7. Czynności związane z pełnieniem obowiązków społecznych lub obywatelskich,
- PIT-R c. Kwoty wolne od podatku na podstawie art.21 ust.1 pkt.16 lit.b ustawy o pdof.,
- PIT-R d. Kwoty wolne od podatku na podstawie art.21 ust.1 pkt.17 ustawy o pdof.

Podczas naliczania deklaracji PIT-11 indywidualnie, załącznik PIT-R generowany jest automatycznie, jeśli pracownik ma w danym roku wypłaty wykazywane na PIT-R. Jeśli pracownik nie ma wypłat wykazywanych na PIT‑R, załącznik nie nalicza się, ale użytkownik może dodać załącznik z poziomu formularza deklaracji.

Załącznik PIT-R jest wysyłany do systemu **e-Deklaracje** łącznie z deklaracją PIT‑11. Z poziomu formularza deklaracji PIT-11 dostępny jest wydruk PIT-R, jako załącznik z deklaracją PIT-11.